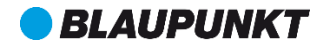

# Használati útmutató Mobiltelefon SM 01

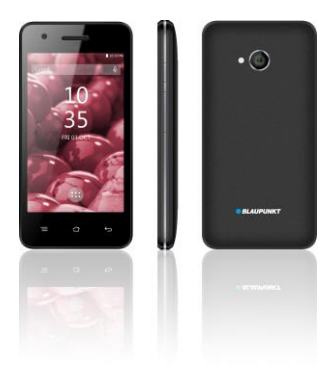

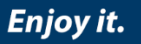

# Tartalom

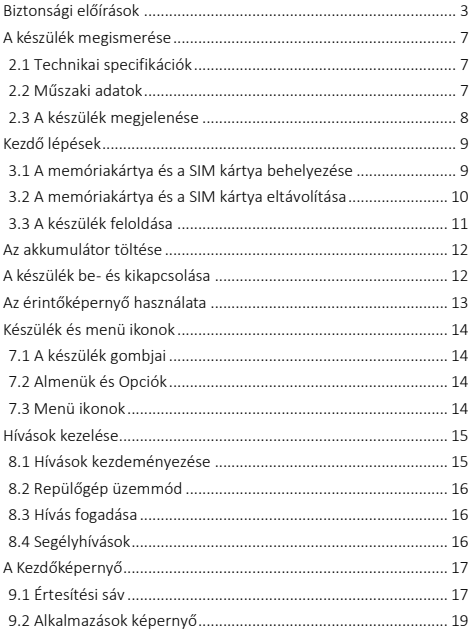

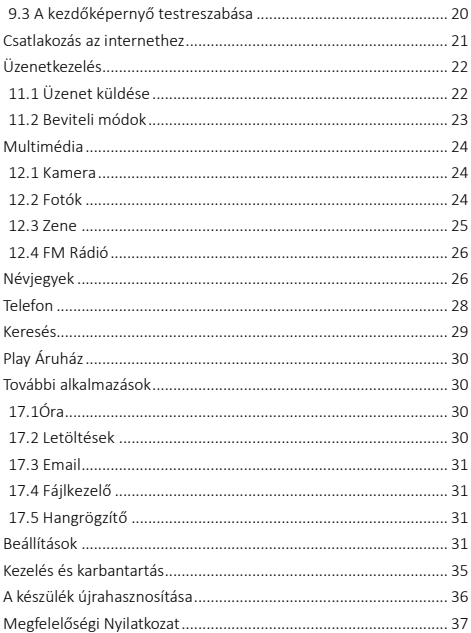

## <span id="page-4-0"></span>Biztonsági előírások

FIGYELEM: Kérjük, olvassa el figyelmesen ezt az útmutatót. A biztonsági előírások figyelmen kívül hagyása veszélyes, akár illegális is lehet, továbbá a gyártó nem vállalja a felelősséget, a nem megfelelő használatból eredő meghibásodásért.

#### Biztonságos bekapcsolás

A készülék tulajdonosa felelős a készülék használatáért. Soha ne kapcsolja be a készüléket olyan helyen, ahol tilos a vezeték nélküli eszközök használata, vagy a rádióhullámok interferenciája veszélyes lehet.

#### Közúti biztonság

Vezetés közben tartsa be az okostelefon használatra vonatkozó helyi törvényeket és szabályozásokat. Ha mégis telefonál vezetés közben, tartsa be a következő szabályokat: koncentráljon a vezetésre, hogy tisztában legyen a közlekedési feltételekkel; ha a készülék rendelkezik kihangosító funkcióval, használja kihangosítva. Ha a forgalmi helyzet úgy kívánja, álljon félre az autóval, mielőtt felvenné a telefont.

#### Interferencia

A vezeték nélküli eszközök érzékenyek lehetnek az interferenciára, amely befolyásolja a teljesítményt.

#### Elektronikus eszközök

A demagnetizáció elkerülése érdekében ne hagyja hosszú ideig készülékét elektronikus eszközök közelében.

## Használat a kórházakban

Kórházakban és más egészségügyi intézményekben lehetnek olyan eszközök, amelyek különösen érzékenyek a rádiófrekvenciás jelekre. Kapcsolja ki a telefonját, ha tiltó jelzések erre utasítják, vagy a kórházi dolgozók erre kérik.

#### Elektromos orvosi berendezések

A telefon egy rádióadó, amely zavarhatja az elektronikus orvosi eszközök vagy implantátumok, mint a hallókészülékek, pacemakerek, inzulin pumpák stb. működését. Javasoljuk, hogy legalább 15 cm távolságot tartson az implantátum és a készülék között, soha ne hordja telefonját a mellényzsebében. Kövesse az orvosi eszköz gyártójának utasításait. Amennyiben orvosi implantátummal rendelkezik, és bármilyen egyéb kérdése lenne mobil vagy vezetéknélküli eszközök használatával kapcsolatban, érdeklődjön kezelőorvosánál.

#### Használat a repülőgépen

Ha a készülék támogatja a repülő üzemmódot, kérjük, használja ezt a funkciót a repülőgépen. Ha a készülék nem rendelkezik repülő üzemmóddal, kapcsolja ki felszállás előtt, ugyanis a készülék interferenciát okozhat a fedélzeten. Kövesse a repülőgépen elhelyezett utasításokat.

#### Robbanásveszélyes és korlátozott területek

Kapcsolja ki a készüléket robbanásveszélyes területeken. Az ilyen helyeken keletkező szikrák robbanáshoz vagy tűzesethez vezethetnek, melyek súlyos sérülésekkel vagy halálesettel járhatnak. Kapcsolja ki a készüléket benzin- vagy gáztöltő állomásokon, különösen az üzemanyagszivattyúk közelében. Üzemanyagtárolóknál, vegyi üzemeknél és robbanásveszélyes anyagokat tároló helyeken szigorúan kövesse az utasításokat.

#### Használati környezet

A berendezés megfelel a rádióhullámok javasolt kibocsátási értékeinek, ha azt a fültől minimum 1,5 cm távolságra tartják. Ha a telefont tokban, övcsattal vagy tartón hordja, ügyeljen arra, hogy azok ne tartalmazzanak fémeket, és hogy a telefon általuk kissé eltávolodjon a testtől. Más tartozékok használata esetén nem biztosítható rádiófrekvenciás irányelveknek megfelelő működés. Ha Ön nem használ tokot és nem tartja a füléhez a telefont, tartsa legalább 2,5 cm-re a készülékét a testétől, különösen adatátvitel közben.

#### Megfelelő használat

Kérjük, ne kísérelje meg szétszerelni a készüléket. Ha a készülék meghibásodott, vegye fel a kapcsolatot a forgalmazóval.

#### Akkumulátor és egyéb tartozékok

Csak a gyártó által jóváhagyott alkatrészeket, tartozékokat használjon. A nem gyári tartozékok és alkatrészek használata garanciavesztéssel járhat. Kérjük, ne töltse a készüléket az akkumulátor behelyezése előtt. Ne okozzon rövidzárlatot az akkumulátorban.

A készüléket jól szellőző és megfelelő hőmérsékletű környezetben töltse, távol a gyúlékony és robbanásveszélyes anyagoktól. A használt akkumulátort a helyi szabályozásoknak megfelelően kezelje, ne dobja a háztartási szemétbe.

#### Vízállóság

A készülék nem vízálló, tartsa szárazon. A csapadék, a pára és minden egyéb folyadék vagy nedvesség tartalmazhat korróziót előidéző ásványi anyagokat, amely korrodálhatja az elektronikus áramköröket. Ha mégis nedvesség érné a készüléket, távolítsa el az akkumulátort és vegye fel a kapcsolatot a forgalmazóval.

#### Biztonsági másolat

Készítsen biztonsági másolatot a készüléken tárolt összes adatról.

#### Csatlakozás más eszközhöz

Mielőtt külső eszközt csatlakoztatna, olvassa el a használati útmutató biztonsági előírásait. Ne csatlakoztasson nem kompatibilis eszközt.

# <span id="page-8-0"></span>A készülék megismerése

#### <span id="page-8-1"></span>2.1 Technikai specifikációk

- Android 7.0 Nougat
- 4" WVGA kijelző, 480x800 pixel
- 2 MP előlapi kamera
- 5 MP hátlapi kamera, fix fókusz + vaku
- 1.3 GHz Quad Core processzor
- 1 GB RAM + 8 GB ROM memória
- microSD kártyával bővíthető 32 GB-ig
- Egy SIM foglalat
- Multimédia funkciók
- Wifi
- Bluetooth
- 1400 mAh akkumulátor
- GSM 900 / 1800 MHz
- WCDMA 900 / 2100 MHz

#### <span id="page-8-2"></span>2.2 Műszaki adatok

#### Tápegység jellemzői:

- Bemenet: AC 100-240V~50/60Hz 0.20 A
- Kimenet: DC 5.0V 750 mAh

#### Akkumulátor és feszültség: 1400 mAh; 3.7 V

#### SAR értékek:

- 0.187W/Kg (Fej)
- 0.756 W/Kg (Test)

#### <span id="page-9-0"></span>2.3 A készülék megjelenése

Az alábbi kép a telefon megjelenéséről csak tájékoztató jellegű, az Ön készüléke ettől eltérő lehet.

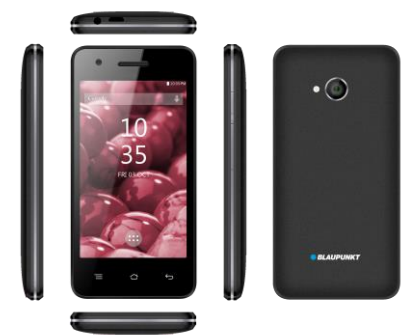

# <span id="page-10-0"></span>Kezdő lépések

## <span id="page-10-1"></span>3.1 A memóriakártya és a SIM kártya behelyezése

Amikor előfizet egy szolgáltatónál, a szolgáltató SIM kártyát biztosít a hálózat használatához. A SIM kártyához telefonszám, és különböző szolgáltatások tartoznak, de tárolhat rajta adatokat is, pl. telefonszámokat.

Kapcsolja ki a készüléket, majd távolítsa el a hátlapot és az akkumulátort. Helyezze be a SIM kártyát a készüléken található jelölés szerint. Győződjön meg róla, hogy a chipes érintkező és a kártya levágott sarka megfelelő irányban helyezkednek el. Csúsztassa a kártyát a nyílásba ütközésig.

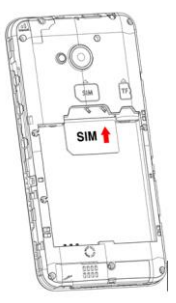

A telefonon elhelyezett címke jelöli az SD kártya behelyezésének irányát.

Tipp: további médiatartalmak tárolásához helyezzen be SD kártyát.

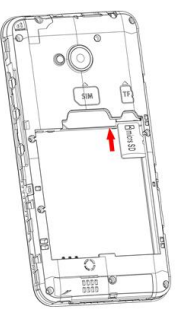

Figyelem: Ne karcolja vagy hajlítsa meg a SIM kártyát. Ügyeljen rá, hogy ne érje por vagy víz. Tartsa távol a gyermekektől.

#### <span id="page-11-0"></span>3.2 A memóriakártya és a SIM kártya eltávolítása

Megjegyzés: ha a készülék be van kapcsolva, nyomja 3 mp-ig a Ki- és Bekapcsoló gombot, amíg a Kikapcsolás lehetőség meg nem jelenik a képernyőn. Válassza a Kikapcsolás lehetőséget, majd nyomja meg az OK gombot. Ha a készülék kikapcsolt, távolítsa el az akkumulátort, majd a memóriakártyát és a SIM kártyát. Bootolás közben ne próbálja meg eltávolítani a memóriakártyát, mert sérülhetnek az adatok.

#### <span id="page-12-0"></span>3.3 A készülék feloldása

A készülék feloldásához szüksége lehet a PIN kódra (nem azonos a SIM kártya PIN kódjával), jelszóra, vagy minta rajzolására.

#### A képernyő feloldása:

- 1. Nyomja meg röviden a bekapcsoló gombot a képernyő felélesztéséhez.
- 2. Nyomja meg és húzza felfelé a lakat ikont a feloldáshoz.

A feloldás menete függ az előzetesen beállítottaktól.

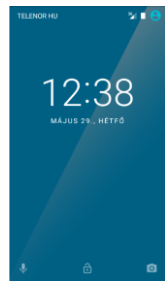

#### A feloldás típusának beállítása:

A Főmenüben érintse meg a Beállítások > Biztonság lehetőséget.

Érintse meg a Képernyőzár menüpontot, majd válassza ki a beállítani kívánt feloldási módot: nincs, csúsztatás, minta, PIN-kód, jelszó.

# <span id="page-13-0"></span>Az akkumulátor töltése

➢ Mielőtt tölteni kezdené az akkumulátort, győződjön meg róla, hogy megfelelően illeszkedik a helyére.

➢ Csatlakoztassa a töltő egyik végét a készülékhez.

➢ Csatlakoztassa a töltőt a konnektorba.

➢ A töltés elkezdődik, attól függetlenül, hogy a készülék be van-e kapcsolva vagy nincs.

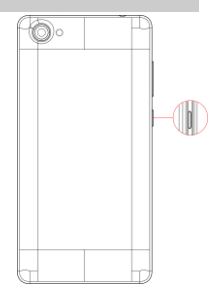

Bekapcsolt állapotban, a jobb felső sarokban lévő akkumulátor ikon mozgása jelzi a töltést. Amikor a mozgás megáll, a telefon feltöltődött.

Kikapcsolt állapotban, a képernyőn lévő akkumulátor ikon mozgása jelzi a töltést. Amikor a mozgás megáll, a telefon feltöltődött.

- ➢ Húzza ki a töltőt a konnektorból.
- ➢ Húzza ki a töltőt a telefonból.

# <span id="page-13-1"></span>A készülék be- és kikapcsolása

Nyomja hosszan a Bekapcsoló gombot a készülék bekapcsolásához.

Nyomja hosszan a Bekapcsoló gombot, majd az Opciók közül válassza a Kikapcsolás lehetőséget.

## <span id="page-14-0"></span>Az érintőképernyő használata

Az érintőképernyő a következő módokon használható:

**Érintés:** elemek kijelölése a képernyőn pl. alkalmazások vagy a beállítás ikon, gépelés a képernyőbillentyűn, vagy a képernyőn elhelyezett gombok megérintése.

Érintés és nyomva tartás: a képernyőn elhelyezkedő elem megérintése és nyomva tartása a művelet végrehajtásáig (pl. az ikon áthelyezése a képernyőn)

Húzás: érintse meg és tartsa lenyomva a kiválasztott elemet, majd húzza a megcélzott helyre.

Csúsztatás: gyorsan söpörje végig az ujját a képernyő felületén (anélkül, hogy odébb vinne egy elemet). Pl. lista görgetése.

Dupla érintés: kattintson duplán az ujjával egy weboldalon, térképen, vagy más képernyőn a nagyításhoz. Pl. kattintson duplán egy szakaszra a Böngészőben, hogy a szöveg a képernyő szélességéhez igazodjon.

Csippentés: néhány alkalmazásban (Térkép, Böngésző, Galéria) nagyíthat és kicsinyíthet az ujjai széthúzásával (nagyítás) vagy az ujjai összecsukásával (kicsinyítés).

A képernyő elforgatása: a legtöbb képernyő esetében, a képernyő orientációja aszerint változik, hogy merre forgatja a készüléket. Ez a funkció ki – és bekapcsolható.

## <span id="page-15-0"></span>Készülék és menü ikonok

#### <span id="page-15-1"></span>7.1 A készülék gombjai

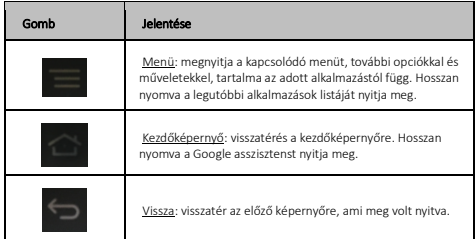

#### <span id="page-15-2"></span>7.2 Almenük és Opciók

ikon megnyomásával léphet be az adott alkalmazás almenüjébe. Nem minden alkalmazás rendelkezik almenüvel. Ha olyan alkalmazásnál nyomja meg ezt a gombot, aminek nincs almenüje, semmi nem fog történni.

Az opciók menük olyan eszközöket tartalmaz, amelyek a képernyő bizonyos elemeire vonatkoznak. Az opciók menü az ikon megérintésével és lenyomva tartásával nyílik meg. Nem minden elem rendelkezik opcióval.

#### <span id="page-15-3"></span>7.3 Menü ikonok

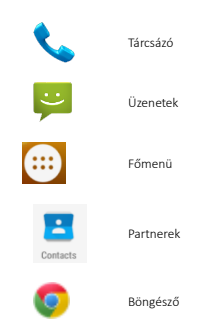

# <span id="page-16-0"></span>Hívások kezelése

## <span id="page-16-1"></span>8.1 Hívások kezdeményezése

- ➢ Érintse meg a ikont a Főmenüben vagy a Kezdőképernyőn a kívánt szám tárcsázásához.
- $\triangleright$  Érintse meg a  $\overline{\phantom{a}}$  ikont a Főmenüben vagy a Kezdőképernyőn a Partnerekből, csoportokból vagy kedvencekből való tárcsázáshoz.
- ➢ Nemzetközi szám tárcsázásához nyomja meg és tartsa lenyomva a 0-ás gombot, hogy + szimbólumot írhasson, majd írja be az országhívó számot, majd a tárcsázni kívánt telefonszámot.
- Nyomja meg a **b**ikont a tárcsázáshoz.
- ➢ A hangerőt a készülék oldalán található Hangerő fel/le gombok segítségével szabályozhatja.
- ➢ A tárcsázóból megnyitható a Hívásnapló és a Partnerek is.
- ➢ Hívás közben, érintse meg a ikont a hívás bontásához.

## <span id="page-17-0"></span>8.2 Repülőgép üzemmód

Néhány területen, pl. repülőgépeken ki kell kapcsolni a készüléken a mobilhálózatot, wifit, bluetooth-t, és egyéb vezeték nélküli kapcsolatokat.

Nyomja meg, és tartsa lenyomva a bekapcsoló gombot, majd a megjelenő lehetőségek közül válassza ki a **Repülőgép** üzemmódot.

## <span id="page-17-1"></span>8.3 Hívás fogadása

Bejövő hívás esetén a következő lehetőségek közül választhat:

- 
- 

**•** Húzza a telefon ikont  $\odot$  jobbra a hívás fogadásához.

**•** Húzza a telefon ikont  $\bigodot$  balra a hívás elutasításához.

 $Húzza$  a telefon ikont  $\bigodot$  felfelé az SMS-ben való elutasításhoz.

## <span id="page-17-2"></span>8.4 Segélyhívások

Segélykérő hívásokat SIM kártya nélkül is indíthat. Bővebb információért, forduljon a hálózati szolgáltatóhoz.

## <span id="page-18-0"></span>A Kezdőképernyő

Amikor bejelentkezik a készülékbe, a kezdőképernyő nyílik meg. Ez a kiindulópont az összes alkalmazás eléréséhez a készüléken. Kattintson a – képernyő alján található –<br>Főmenü ikonta az összes telenített alkalmazás az összes telepített alkalmazás megtekintéséhez.

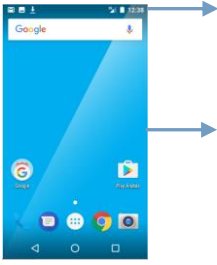

## <span id="page-18-1"></span>9.1 Értesítési sáv

Az értesítési sávon látható az idő, jelerősség és az akkumulátor töltöttsége.

Nyomjon meg, és tartson lenyomva egy üres területet a kezdőképernyőn háttérkép megváltoztatásához.

Az értesítési sáv mutatja a készülék állapotát és az értesítéseket. Az értesítési ikonok jelzik önnek az új üzeneteket, eseményeket. Amikor új értesítés érkezik, ikonja megjelenik az Értesítési sávon.

Értesítési ikonok Állapotjelző ikonok

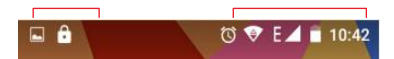

Az értesítésekkel kapcsolatos bővebb információ megjelenítéséhez nyissa meg az értesítési panelt: ujjával söpörjön a képernyő tetejéről lefelé.

Az állapotjelző ikonok jelentése:

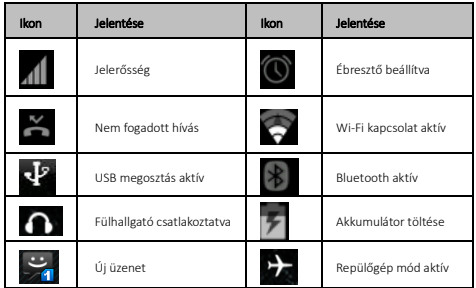

## Az értesítési sáv bezárása:

Húzza az értesítési panel alját a képernyő teteje felé, vagy egyszerűen nyomja meg a vissza gombot. Az értesítési panel akkor is bezáródik, ha válaszol egy értesítésre.

#### <span id="page-20-0"></span>9.2 Alkalmazások képernyő

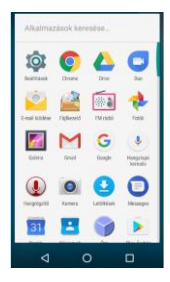

Nyomja meg az Indító ikoniát **az a** Főmenübe való belépéshez. Innen érhető el az összes telepített alkalmazás és a widgetek is.

Érintse meg az alkalmazást az indításhoz.

#### Alkalmazás hozzáadása a Kezdőképernyőhöz:

érintse meg az alkalmazás ikonját és tartsa lenyomva, amíg rezegni nem kezd, és meg nem nyílik a

Kezdőképernyő. Húzza a kívánt helyre az ikont, majd engedje fel az ujját a képernyőről.

Görgessen lefelé az alkalmazások listájában, hogy még több

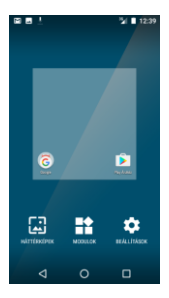

ikon láthatóvá váljon. Amint új alkalmazást telepít, ebben a listában fog megjelenni.

#### Widgetek kitűzése:

A widgetek eléréséhez nyomja meg a menü gombot a Kezdőképernyőn, majd érintse meg a widget ikont a képernyő alján. A widgetek nem indíthatók el úgy, mint egy alkalmazás. A widget képernyőn jobbra és balra söpréssel tud lapozni a widgetek között.

Nyomja meg és tartsa lenyomva a kiválasztott widgetet, amíg rezegni nem kezd és meg nem nyílik a Kezdőképernyő. Helyezze el, majd engedje fel az ujját a képernyőről. Előfordulhat, hogy az alkalmazás további teendőket kér a widget aktiválásához.

Az almenüben konfigurálhatja a widgetet, pl. a méretét, beállításait. A megjelenő lehetőségek függnek az adott widgettől. Ha nincs elég hely a Kezdőképernyőn, a widget nem lesz hozzáadva.

Az Indító bezárásához nyomia meg a **Kezdőlap** gombot vagy a Vissza gombot.

#### <span id="page-21-0"></span>9.3 A kezdőképernyő testreszabása

A Kezdőképernyőkhöz hozzáadhat alkalmazásokat, widgeteket egyéb hivatkozásokat valamint megváltoztathatja a háttérképet.

Az alkalmazások és widgetek hozzáadásáról a 9.2-es fejezetben talál bővebb információt.

#### Háttérkép beállítása:

Háttérképet hozzáadhat a Galériából, melybe beletartoznak az élő háttérképek, illetve az előre telepített háttérképek is. Érintse meg a Kezdőképernyőt bárhol, egy üres felületen. A megjelenő listából válassza ki a Háttérképek lehetőséget. Válasszon képet a megjelenők közül, vagy a Saiát fotók menüpontban kiválaszthatja a kép egyéb forrását (pl. Letöltések, Google fotók, Galéria). Válassza ki a beállítani kívánt fotót, majd erősítse meg a képernyő tetején látható Háttérkép beállítása lehetőség jóváhagyásával. A kiválasztott

#### képet beállíthatia a Kezdőképernyő hátterének, a Lezárási képernyő hátterének, vagy mindkettőének.

## Mappa hozzáadása:

Könnyedén csoportosíthatja alkalmazásait a Kezdőképernyőn, mappák létrehozásával. A csoportosítás mellett helyet is takaríthat meg a mappákba rendezéssel.

Nyomja meg az alkalmazás ikonját és tartsa lenyomva az alkalmazás mozgatásához. Húzza ahhoz az ikonhoz, amellyel egy mappába szeretné rendezni. Ezzel létrejön a mappa, amelyhez további alkalmazásokat adhat hozzá.

A mappa átnevezéséhez kattintson a mappára, majd a felugró képernyő billentyűzeten gépelje be a kívánt nevet.

## <span id="page-22-0"></span>Csatlakozás az internethez

A készülék előre telepített böngészővel rendelkezik, melynek segítségével weboldalakat érhet el mobilkészüléke segítségével. Nyissa meg a böngészőt, és a címsorba írja be az elérni kívánt oldal URL címét. A weboldalak eléréséhez adat előfizetéssel kell rendelkeznie, illetve készülékén el kell, végezze a megfelelő konfigurációs beállításokat.

#### Az internet konfigurálása:

Lépjen a Menü > Beállítások > Vezeték nélküli és egyéb hálózatok > Adathasználat > Mobiladat-kapcsolat menüpontba és engedélyezze az adatforgalmat a csúszka segítségével.

A hozzáférési pontot a Menü > Beállítások > Vezeték nélküli és egyéb hálózatok > Továbbiak > Mobilhálózatok > Hozzáférési pontok nevei menüpontban ellenőrizheti. Válassza ki a listából a megfelelő APN-t. Amennyiben nem talál a szolgáltatónak megfelelő hozzáférési pontot, vegye fel a kapcsolatot a hálózati szolgáltatóval.

#### Internetkapcsolat Wifin keresztül:

A wifi funkció bekapcsolásához lépien a Menü Beállítások > Vezeték nélküli és egyéb hálózatok > Wi-fi menüpontba, majd kapcsolja be a wifit a csúszka segítségével, majd válasszon a listában megjelenő hálózatok közül.

# <span id="page-23-0"></span>Üzenetkezelés

Válassza ki az Üzenetek (Messages) menüpontot a Főmenüben vagy a Készenléti képernyőn.

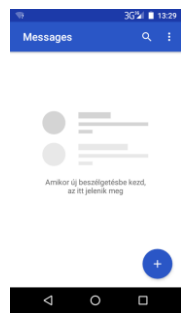

# <span id="page-23-1"></span>11.1 Üzenet küldése

Új üzenet küldéséhez érintse meg a képernyő jobb sarkában található +

#### ikont.

Adja meg a címzett telefonszámát vagy válasszon a Névjegyek listájából.

Ha kiválasztotta a címzetteket, hagyja jóvá a képernyő jobb felső sarkában található nyíl ikonnal.

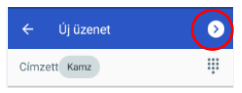

Írja be az üzenet szövegét, majd nyomja meg a küldés gombot.

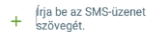

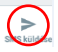

Csatolmány (pl. kép) hozzáadásához nyomja meg a bal oldalon található + ikont.

Amikor üzenetet szerkeszt, az alapértelmezett üzenettípus az SMS. Amint csatolmányt ad hozzá, vagy eléri a 10 db SMS-t, a készülék automatikusan MMS üzenetre vált.

### <span id="page-24-0"></span>11.2 Beviteli módok

A készülék, különböző beviteli módokat tartalmaz. Szerkesztési üzemmódban, hosszan nyomia [, ] a Beviteli

lehetőségek megjelenítéséhez és a billentyűzet beállításához.

## Számok írása

Nyomia meg a <sup>?1©</sup> lehetőséget a számbillentyűk közvetlen megjelenítéséhez. A számokat is tartalmazó betű billentyűkkel is írhat számot: nyomja meg hosszan, majd ujját csúsztassa a kívánt karakterhez.

#### Szimbólumok írása

Nyomia meg a <sup>?1©</sup> lehetőséget a szimbólumok listájának megnyitásához. Nyomja meg a beírni kívánt szimbólumot.

Nyomja hosszan a [ . ] lehetőséget a szimbólumok listájának megjelenítéséhez, csúsztassa ujját a beírni kívánt szimbólumra.

# <span id="page-25-0"></span>Multimédia

## <span id="page-25-1"></span>12.1 Kamera

A kamerával fotókat és videófelvételeket készíthet. A kamera megnyitásához, nyomia meg **Kamera** ikont a főmenüben. Fotó vagy videó készítéséhez nyomja meg a felvétel ikont. A kamera paramétereinek beállításához nyomja meg a Beállítások ikont a képernyő bal alsó sarkában.

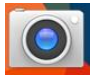

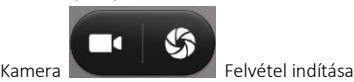

## <span id="page-25-2"></span>12.2 Fotók

A Google Fotók alkalmazásban tekintheti meg a kamerával készített képeket és videókat, illetve azokat is, amelyeket az SD kártyán tárol.

A Galéria alkalmazásban a következő opciók közül választhat:

- Megosztás
- Törlés
- Diavetítés
- Szerkesztés
- Körbevágás
- Kép beállítása, mint (háttérkép vagy névjegy fotó)

#### <span id="page-26-0"></span>12.3 Zene

Zenelejátszáshoz válassza az Alkalmazások képernyőn a Play Zene lehetőséget:

A Zenekönyvtárban, válthat a következő kategóriák között:

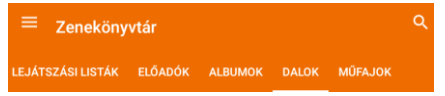

Zenelejátszás közben léptethet a számok között előre, hátra, szüneteltetheti a lejátszást, illetve az Opciók lehetőség megnyomásával hozzáadhatja Lejátszási listához. Lejátszás közben a további funkciókat használhatja:

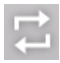

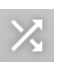

Szám ismétlése. Véletlen sorrendű lejátszás.

Megjegyzés: Az alapértelmezett zenelejátszó alkalmazás a Play Zene. A play áruházból további zenelejátszó programok tölthetők le.

A Play Zene alkalmazás az SD kártyáról abban az esetben játssza le az azon tárolt zenéket, ha a My Music mappába menti el azokat. A készülék belső memóriájában tárolt zenefájlokat bármely könyvtárból le tudja játszani.

## <span id="page-27-0"></span>12.4 FM Rádió

Csatlakoztassa a fülhallgatót, majd nyomja meg a főmenüben az **FM Rádió** ikont. A csatornalista megnyitásával, a készülék automatikusan megkeresi, és tárolja az elérhető állomásokat.

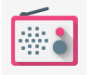

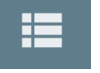

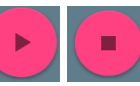

FM Rádió Csatornalista Rádió be Rádió ki

A csatornák között léptethet előre és hátra, valamint az éppen hallgatott csatornát hozzáadhatja a Kedvencekhez:

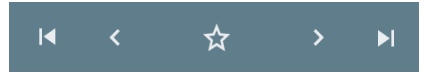

# <span id="page-27-1"></span>Névjegyek

A Főmenüben válassza a Névjegyek ikont.

1. Új névjegy létrehozásához nyomja meg az Új névjegy ikont vagy lépjen be google fiókjába a névjegyek szinkronizálásához.

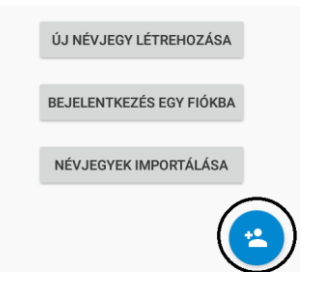

2. Válasszon tárhelyet, majd adja meg a névjegy adatait:

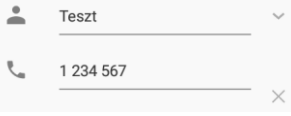

3. Mentse el a névjegyet:

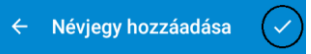

A névjegy megnyitásával a következő funkciók érhetők el:

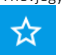

A névjegy felvétele a Kedvencek közé.

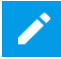

A névjegy szerkesztése.

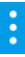

További opciók: Törlés, Megosztás, Kezdőképernyőre

A szám tárcsázása.

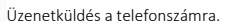

A névjegyekben elérhető további funkciók: Keresés: keresés a névjegyek között. Megjelenítendő névjegyek: kiválaszthatja, hogy mely fiókokhoz kapcsolódó névjegyek legyenek láthatóak. Importálás/Exportálás: névjegyek másolása a fiókok között. Fiókok: fiókok kezelése.

## <span id="page-29-0"></span>Telefon

A Főmenüből vagy a Készenléti képernyőről nyissa meg a Telefon ikont a tárcsázáshoz, illetve a hívásbeállítások elvégzéséhez.

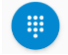

A tárcsázandó szám beírásához nyissa meg a

tárcsázót.

Tárcsázáshoz a további lehetőségek közül is választhat: Névjegy keresése:

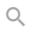

Q Név vagy telefonszám U

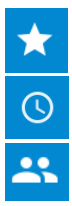

Tárcsázás a Kedvencek közül.

Hívásnaplók megtekintése, tárcsázás a hívásnaplókból.

Névjegyek megnyitása.

A hívásbeállítások eléréséhez, válassza az opciók ikont:

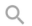

Név vagy telefonszám...

$$
\psi\left(\frac{1}{2}\right)
$$

Ebben a menüpontban beállíthatja a csengőhangot, megjelenítési formátumot, gyors válaszokat, valamint a Hívásbeállítások alatt a következőket: Hangposta, Hívásátirányítás, Hívástiltás, További beállítások (Hívástartás, Számkijelzési beállítások).

#### <span id="page-30-0"></span>Keresés

A készülék a Google keresőt használja, melyet a Készenléti képernyőn talál. Íria be a keresni kívánt kifejezést a kereső sorba, majd nyomia meg a keresés gombot:

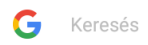

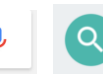

# <span id="page-31-0"></span>Play Áruház

A Play Áruház segítségével letölthet zenéket, filmeket, illetve androidos alkalmazásokat és játékokat. Nyissa meg az alkalmazást a Készenléti képernyőről vagy a Főmenüből:

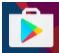

Az alkalmazás használatához adja meg Google fiókja adatait.

# <span id="page-31-2"></span><span id="page-31-1"></span>További alkalmazások 17.1Óra

Az óra felületén ellenőrizheti a dátumot, és az időt. Az ébresztő ikon megnyomásával új ébresztést állíthat be, vagy ki – és bekapcsolhatja a jelenlegi riasztásokat. Az óra menüben beállíthat visszaszámlálást, stopperórát, illetve beállíthat várost, éjszakai módot is.

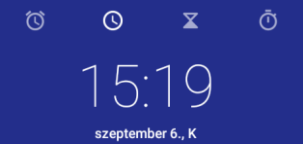

## <span id="page-31-3"></span>17.2 Letöltések

Ebben a menüpontban ellenőrizheti a készülékre letöltött fájlokat.

ellenőrizheti a készülékre letöltött fájlokat.

#### <span id="page-32-0"></span>17.3 Email

E-mail fiók beállításához lépjen a Menü > Gmail alkalmazásba, válassza ki a beállítani kívánt fiók típusát (Google, Outlook, Yahoo, Exchange, Egyéb).

Adja meg az e-mail címet és a jelszót, majd kövesse a képernyőn megjelenő utasításokat.

#### <span id="page-32-1"></span>17.4 Fájlkezelő

Ebben a menüpontban megtekintheti, szerkesztheti vagy törölheti a készüléken és az SD kártyán tárolt adatokat.

#### <span id="page-32-2"></span>17.5 Hangrögzítő

A készülék támogatja a hangrögzítést. Nyissa meg a Hangrögzítőt a Főmenüből, majd a felvevő gombbal indítsa el a felvételt. Az opciók menüpontban beállíthatja a beszédhang minőségét és a felvételi üzemmódot.

## <span id="page-32-3"></span>Beállítások

#### Vezeték nélküli és egyéb hálózati beállítások

Lépjen a Készenléti képernyőről vagy a Főmenüből a Beállítások menüpontba. A vezeték nélküli és egyéb hálózati beállítások menüpont alatt a következő beállításokat végezheti el:

#### Wi-Fi

Kapcsolja be a funkciót a Wi-fi hálózatok eléréséhez. A készülék automatikusan megjeleníti az elérhető hálózatokat. Válassza ki azt a hálózatot, amihez csatlakozni szeretne. Adja meg a jelszót, amennyiben szükséges.

#### Bluetooth

A készülék támogatja a Bluetooth funkciót, mely lehetővé teszi adatok küldését vezeték nélkül.

- o Kapcsolja be a funkciót.
- o Az elérhető eszközök listájából válassza ki azt az eszközt, amellyel adatokat szeretne cserélni. Mielőtt adatokat küldene, párosítani kell eszközét a másik eszközzel.
- o A párosításhoz ellenőrizze, hogy a képernyőn megjelenő kód egyezik-e a másik eszköz kódjával.
- o Ha egyezik a kód, erősítse meg.

#### Adathasználat

Ebben a menüpontban áttekintheti az adathasználatot, valamint ki-és bekapcsolhatia a mobiladat forgalmat. Beállíthatja, hogy az eszköz maximálisan mennyi adatot forgalmazhat mobilhálózaton keresztül (Mobiladatkorlát beállításai). Figyelem! A szolgáltató eltérő egységekben számolhatja fel az adatforgalom költségeit.

#### Repülő üzemmód

A repülő üzemmódot a Menü/Beállítások/Vezeték nélküli és egyéb hálózatok/Továbbiak menüpontban tudja be- és kikapcsolni. Repülő üzemmód aktiválásával a készülék kikapcsolja a vezeték nélküli funkciókat (mobilhálózat, Wifi, Bluetooth, FM rádió, GPS), azonban a multimédiás funkciók (Zenelejátszás, videó, játékok) továbbra is használhatóak.

#### Megosztás és Hotspot

A készülék internetkapcsolatát megoszthatja a számítógéppel USB-n keresztül, vagy WIFI hotspot beállításával.

### Mobilhálózatok

- o Ebben a menüpontban ki-és bekapcsolhatja az adatbarangolást.
- o Választhat a következő hálózattípusok közül: Csak 2G, Csak 3G, Kettős mód(2G/3G).
- o Szerkesztheti a hozzáférési pontokat.
- o Manuálisan kereshet, és választhat hálózatot.

## Eszköz

Ebben a menüpontban beállíthatja a készülék megjelenítését, a csengőhangot és egyéb értesítési hangokat, ellenőrizheti az akkumulátor teljesítményét, valamint kezelheti az alkalmazásokat és a tárhelyet, továbbá lehetősége van további felhasználói fiókot adni a készülékhez.

#### Személyes

#### Tartózkodási hely

Ebben a menüpontban állíthatja be, hogy a készülék milyen módon határozza meg az Ön tartózkodási helyét:

-GPS, Wifi, bluetooth, mobilhálózat (Nagyon pontos)

- -Wifi, bluetooth, mobilhálózatok (Energiatakarékos)
- -GPS (Csak a készüléken)

#### Biztonság

Ebben a menüpontban beállíthat képernyőzárat a készülékére, az illetéktelen hozzáférés megakadályozása érdekében.

Titkosíthatja a telefonon tárolt adatokat.

Ki- és bekapcsolhatja a PIN-kód kérést, valamint megváltoztathatja a SIM kártyához tartozó PIN kódot.

Be-és kikapcsolhat különböző eszközfelügyeleti funkciókat: Eszközkezelők, Ismeretlen források engedélyezése/tiltása, Auto indítás kezelő, Alkalmazásengedélyek.

## Nyelv és Bevitel

Válassza ki a használni kívánt nyelvet, billentyűzetet és beviteli módot. Beállíthat továbbá hangvezérlést, szövegfelolvasást, valamint a mutató sebességét konfigurálhatja.

### Biztonsági mentés és visszaállítás

Ha be van kapcsolva az Adatok mentése funkció, a készülék biztonsági mentést készít beállításairól a Google szervereire. Ha az összes adatról készített biztonsági másolatot, és mindent törölni szeretne az eszközéről, végrehajthatja a gyári beállítások visszaállítását. Figyelem! A visszaállítás minden adatot töröl az eszközéről.

Az eszköz visszaállítását követően ismételten meg kell adnia azokat az adatokat, amelyeket az eszköz az első beállításnál kért.

#### Fiókok

Ebben a menüpontban adhat hozzá új fiókot (vállalati, személyes, egyéb) a készülékhez. Válassza ki a fiók típusát a listából, majd kövesse a képernyőn megjelenő utasításokat.

#### Rendszer

Ebben a menüpontban állíthatja be a dátumot és az időt, a be- és kikapcsolás ütemezését, illetve választhat a kisegítő lehetőségek közül.

A Telefonról menüpontban tekintheti meg a készülék névjegyét (android verzió, modelszám..stb).

## <span id="page-36-0"></span>Kezelés és karbantartás

#### Akkumulátor

• A készülékhez újratölthető akkumulátor tartozik. Amikor az energiaellátás alacsony, töltse fel az akkumulátort.

• Húzza ki a töltőt a konnektorból és a készülékből, amikor nem használja. Ne hagyja az akkumulátort egy hétnél tovább töltődni, mert csökkentheti az akkumulátor élettartamát.

• Az extrém hőmérsékleti viszonyok is hatással lehetnek az akkumulátorra. Ha a környezeti hőmérséklet meghaladja a 40 °C -t, ne töltse az akkumulátort.

• Ne használjon sérült akkumulátort vagy töltőt.

Ne okozzon rövidzárlatot az akkumulátorban. Véletlen rövidzárlatot okozhat például egy fémtárgy, például egy pénzérme, kapocs vagy toll.

• Ne hagyja az akkumulátort túl meleg (például autóban nyáron) vagy túl hideg (például fagyasztó) helyen, mert csökkenhet az élettartama. Próbálja az akkumulátort 15°C és 25°C között tárolni. A túl hideg vagy túl meleg akkumulátor átmenetileg nem működhet, még akkor sem, ha teljesen fel van töltve.

• Ne dobja az akkumulátort tűzbe. A használt akkumulátort a helyi szabályozásoknak megfelelően semmisítse meg, lehetőség szerint hasznosítsa újra.

#### A készülék karbantartása

• Tartsa a készüléket szárazon. A csapadék, pára és minden egyéb folyadék korróziót idézhet elő a készülék áramköreiben. Ha készülék mégis nedves lesz, távolítsa el az akkumulátort. Ne tegye vissza, amíg a készülék teljesen ki nem szárad.

• Ne tárolja a készüléket poros helyen, mert a mozgó alkatrészek és elektromos tartozékok károsodhatnak.

• Ne tárolja a készüléket forró helyen. A magas hőmérséklet rövidítheti az elektromos eszközök élettartamát, károsíthatják az akkumulátort és megolvaszthatják a műanyag alkatrészeket.

• Ne tárolja a készüléket túl hideg helyen. Amikor a készülék visszaáll a normál hőmérsékletre, a belsejében keletkező pára károsíthatja az elektromos áramköröket.

- Csak a használati útmutatóban megadott módon nyissa fel a készüléket.
- Ne ejtse le, ne rázza a készüléket, mert az apró alkatrészek eltörhetnek.
- Ne használjon erős vegyszereket, oldószereket a készülék tisztításához.
- Ne fesse be a készüléket. A festék eltömítheti a mozgó alkatrészeket és akadályozhatja a megfelelő működést.

• Csak a gyártó által jóváhagyott alkatrészeket használja, a nem megfelelő alkatrészek kárt okozhatnak a készülékben, továbbá garanciavesztéssel járhat. Amennyiben a készülék nem működik megfelelően, keresse fel a jótállási jegyen megadott szervizt.

#### A gyártó nem vállal felelősséget a nem megfelelő használatból eredő meghibásodásért.

## <span id="page-37-0"></span>A készülék újrahasznosítása

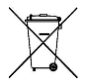

A baloldalon látható logó jelzi, hogy az adott terméket ne dobja a háztartási szemétbe. Az ilyen eszközöket adja le a veszélyes hulladékoknak (elektronikus hulladéknak) fenntartott gyűjtőhelyen.

## <span id="page-38-0"></span>Megfelelőségi Nyilatkozat

A Blaupunkt SM 01 modelszámú készülék megfelel az 2014/53/EU direktívának, valamint, a 2011/65/EU számú RoHs irányelv alapvető követelményeinek és idevonatkozó rendelkezéseinek. A Megfelelőségi nyilatkozat megtekintéséhez, forduljon hozzánk a következő e-mail címen: [info@blaupunkt-mobile.eu](mailto:info@blaupunkt-mobile.eu)

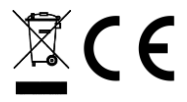

Importálja: HTM Mobile Kft. Cím: 1119 Budapest, Fehérvári út 83.